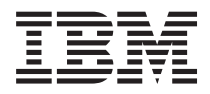

**IBM Systems - iSeries** ネットワーキング **TFTP (Trivial File Transfer Protocol)** サーバー バージョン *5* リリース *4*

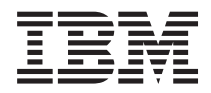

**IBM Systems - iSeries** ネットワーキング **TFTP (Trivial File Transfer Protocol)** サーバー バージョン *5* リリース *4*

### お願い -

本書および本書で紹介する製品をご使用になる前に、 11 [ページの『特記事項』に](#page-16-0)記載されている情 報をお読みください。

本書は、IBM i5/OS (プロダクト番号 5722-SS1) のバージョン 5、リリース 4、モディフィケーション 0 に適用され ます。また、改訂版で断わりがない限り、以降のすべてのリリースおよびモディフィケーションに適用されます。こ のバージョンは、すべての RISC モデルで稼動するとは限りません。また CICS モデルでは稼動しません。 本マニュアルに関するご意見やご感想は、次の URL からお送りください。今後の参考にさせていただきます。 http://www.ibm.com/jp/manuals/main/mail.html

なお、日本 IBM 発行のマニュアルはインターネット経由でもご購入いただけます。詳しくは

http://www.ibm.com/jp/manuals/ の「ご注文について」をご覧ください。

(URL は、変更になる場合があります)

お客様の環境によっては、資料中の円記号がバックスラッシュと表示されたり、バックスラッシュが円記号と表示さ れたりする場合があります。

 原 典: IBM Systems - iSeries Networking Trivial File Transfer Protocol Version 5 Release 4

発 行: 日本アイ・ビー・エム株式会社

担 当: ナショナル・ランゲージ・サポート

#### 第1刷 2006.2

この文書では、平成明朝体™W3、平成明朝体™W7、平成明朝体™W9、平成角ゴシック体™W3、平成角ゴシック体™ W5、および平成角ゴシック体™W7を使用しています。この(書体\*)は、(財)日本規格協会と使用契約を締結し使用し ているものです。フォントとして無断複製することは禁止されています。

注∗ 平成明朝体™W3、平成明朝体™W2、平成的 → 平成角ゴシック体™W3、 平成角ゴシック体™W5、平成角ゴシック体™W7

**© Copyright International Business Machines Corporation 2000, 2006. All rights reserved.**

© Copyright IBM Japan 2006

# 目次

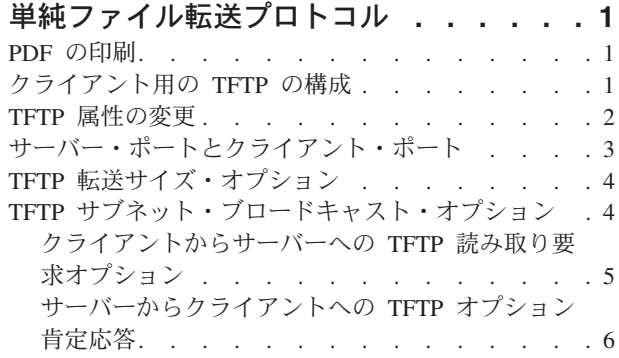

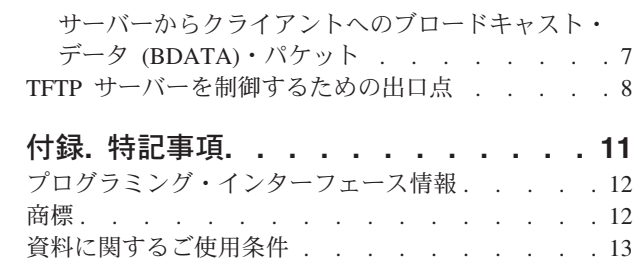

**iv** IBM Systems - iSeries: ネットワーキング TFTP (Trivial File Transfer Protocol) サーバー

## <span id="page-6-0"></span>単純ファイル転送プロトコル

単純ファイル転送プロトコル (TFTP) は、ユーザー認証なしの基本的なファイル転送機能を提供する単純な プロトコルです。

TFTP は、ファイル転送プロトコル (FTP) で提供されるような複雑な対話を必要としないアプリケーショ ンを想定しています。 TFTP とブートストラップ・プロトコル (BOOTP) とで、 iSeries™ システムのクラ イアントをサポートします。また、BOOTP と TFTP は、 BOOTP と TFTP プロトコルを使用するその他 のクライアントについてもサポートします。

iSeries ナビゲーターという、 i5/OS™ のグラフィカル・ユーザー・インターフェース (GUI) により、 TFTP サーバーのプロパティーの処理を実行できます。

#### 関連概念

iSeries ナビゲーター

## **PDF** の印刷

この文章の PDF 版を表示または印刷することができます。

PDF 版をダウンロードし、表示するには、[TFTP](rzal5.pdf) を選択します。

### **PDF** ファイルの保存

表示用または印刷用の PDF をワークステーションに保存するには、次のようにします。

- 1. ブラウザー上で PDF を右クリックする (上記のリンクを右クリックする)。
- 2. PDF をローカルに保存するオプションをクリックする。 |
	- 3. PDF を保存したいディレクトリーに進む。
	- 4. 「保存」をクリックする。

### **Adobe Reader** のダウンロード

| PDF ファイルを表示したり印刷するには、ご使用のシステムに Adobe Reader がインストールされている |

| 必要があります。これは、[Adobe Web](http://www.adobe.com/products/acrobat/readstep.html) サイト (www.adobe.com/products/acrobat/readstep.html) ◆ から無料 でダウンロードできます。 |

## クライアント用の **TFTP** の構成

クライアントが TFTP サーバーを使用できるようにするには、それらのクライアントが TFTP サーバーを 通じてアクセスするディレクトリーおよびファイルにアクセスする権限が QTFTP プロファイルに含まれ るようにする必要があります。また、TFTP サーバーの属性を、目的のクライアント要求が可能な設定にす ることも必要です。

クライアントが使用するように TFTP を構成する場合は、まず、クライアントが使用しているディレクト リーとファイルを調べます。たとえば、クライアントは TFTP サーバーを使用して、 /netpc/bin/system ディレクトリーからファイルを読みます。

- <span id="page-7-0"></span>1. 引き数として /netpc を指定した MKDIR コマンドを使用することにより、ディレクトリー /netpc を 作成します。 MKDIR (netpc)
- 2. 引き数として /netpc を指定した WRKLNK コマンドを使用します。 WRKLNK (netpc)
- 3. オプション 9 を指定して、現在の権限を表示します。
- 4. \*PUBLIC ユーザーの場合には、オプション 2、「ユーザー権限の変更」を指定し、「新しいデータ権 限」で \*NONE を指定します。

こうすると、ファイルが公開されなくなります。

5. 「権限の処理」メニューにユーザーを追加するには、最初の行にそれぞれ次の項目を指定します。すな わち、「Opt」に 1、「ユーザー」に QTFTP、「データ権限」に \*RX。

実行キーを押してください。

6. PF5 キーを押して、メニューを最新表示します。 データ権限が \*EXCLUDE のユーザー ID \*PUBLIC、データ権限が \*RX のユーザー ID QTFTP、およびデータ権限が \*RWX の自分のユーザー ID が表示されます。

MKDIR コマンドを使用して、下記のディレクトリーを作成します。

各ディレクトリーは、親ディレクトリーの権限を継承し、その所有者が \*RWX 権限の付与されたユー ザーとして暗黙のうちに追加されます。クライアントが要求するすべてのファイルを、 netpc/bin/system サブディレクトリーにコピーします。ファイルをコピーする方法には、COPY コマ ンド、ファイル転送プロトコル (FTP)、 iSeries Access の使用など、いろいろな方法があります。 QTFTP プロファイルには、クライアントの要求する各ファイルごとに \*R 権限を含めるようにしてく ださい。ファイルの権限を設定するには、 WRKLNK コマンドとオプション 9、「権限の処理」を使用 します。

- 7. CHGTFTPA コマンドを指定してから、PF4 キーを押します。
- 8. 代替ソース・ディレクトリーを /netpc/bin/system に変更して実行キーを押します。

こうすると、TFTP サーバーは適切な権限の設定を使用して、すべてのファイルを要求できるようにな ります。それには、そのパスにあるディレクトリー /netpc/bin/system が含まれます。

9. 加えた変更を有効にするには、 ENDTCPSVR \*TFTP を使用して TFTP サーバーを停止した後、 STRTCPSVR \*TFTP を使用してそれを再始動してください。

## **TFTP** 属性の変更

「TCP/IP TFTP 属性の変更 (CHGTFTPA)」コマンドを使用して、 TFTP サーバー属性を変更してくださ い。

次の 2 とおりの方法でこのコマンド・プロンプトを呼び出すことができます。

- v CHGTFTPA コマンドを指定する。
- v 「TCP/IP 適用業務の構成 (CFGTCPAPP)」画面のオプション 3 を選択する。

<sup>/</sup>netpc/bin /netpc/bin/system

<span id="page-8-0"></span>注**:** CHGTFTP コマンドを使用して TFTP 属性に変更を加えるには、 \*IOSYSCFG 特殊権限がなければな りません。

TFTP 属性の変更 (CHGTFTPA) 選択項目を入力して、実行キーを押してください。 自動開始サーバー . . . . . . . · \*NO \*YES, \*NO, \*SAME サブネット・ブロードキャストの使用可能化 \*YES \*YES, \*NO, \*SAME サーバー・ジョブ数 : 最小 ............. 2 1-20,\*SAME,\*DFT<br>最大 ............ 6 1-250,\*SAME,\*DF ...... 6 1-250, \*SAME, \*DFT<br>..... 30 1-1440, \*SAME, \*DFT サーバー非活動タイマー . . . . 30 ASCII SINGLE BYTE CCSID: コード化文字セット識別コード 00819 1-65532, \*SAME, \*DFT<br>最大ブロック・サイズ ..... 1024 512-65464, \*SAME, \*DFT 最大ブロック・サイズ ..... 1024 512-65464, \*SAME, <sup>.</sup><br>続応答タイムアウト ..... 60 1-600, \*SAME, \*DFT 接続応答タイムアウト . . . . . 60 1-600, \*SAME, \*DFT . . . . \*NONE \*DFT, \*NONE, \*CREATE...<br>─ . . ' \*NONE' 代替ソース・ディレクトリー .. 続く... F3= 終了 F4= プロンプト F5= 最新表示 F12= 取り消し F13= この画面の使用法

図 *1. TFTP* 属性の変更 *(CHGTFTPA) –* 画面 *1*

TFTP 属性の変更 (CHGTFTPA) 選択項目を入力して、実行キーを押してください。

代替ターゲット・ディレクトリー . . . '\*NONE'

図 *2. TFTP* 属性の変更 *(CHGTFTPA) –* 画面 *2*

## サーバー・ポートとクライアント・ポート

TFTP サーバーは、宛先アドレスとして、サブネット指定したブロードキャスト・アドレスを使用します。

このサーバーは、サブネット・ブロードキャスト・オプションを要求したクライアントに送信するデータグ ラムのポートとして、ウェルノウン・ポートを使用します。クライアントは、ウェルノウン・ポートでデー タグラムを listen し、受信します。ウェルノウン・ポートのキーワードは subntbcst\_tftp で、その 10 進値は 247 です。

TFTP サーバーは、サブネット指定ブロードキャスト・データグラムを、サブネット・ブロードキャスト・ オプションを要求するクライアントに送信します。 TFTP サーバーがこれらのデータグラムを送信する送 信元ソース・ポートは、固有のものである必要はありません。それらは、任意に割り振ることができます。

ルーターによっては、サブネット指定ブロードキャスト・データグラムをフィルター操作したり、ブロック することがあります。ルーター・フィルターのサポートでは、制限付きポートを QTFTP プロファイルに 定義できます。制限付きポートを QTFTP プロファイル用に定義した場合、 TFTP サーバーはサブネット 指定ブロードキャスト・データグラムのソース・ポートとして、その定義された制限付きポートだけを使用 します。これによってネットワーク管理担当者は、ルーターのフィルター操作規則を定義できます。この場 <span id="page-9-0"></span>合、ソース・ポートを QTFTP プロファイル用に定義された制限付きポートの 1 つである、サブネット指 定データグラムにすることによって、サブネット指定ブロードキャスト・データグラムがルーター・フィル ターを通るようにします。

## **TFTP** 転送サイズ・オプション

転送サイズ・オプションによって、クライアントは読み取り要求 (RRQ) で転送されるデータ量を決定でき ます。

これは、ファイルのサブネット・ブロードキャストを要求するのに便利です。クライアントは、ファイルを 格納するのに必要なバッファー・メモリーのサイズを調べます。このブロック・サイズに基づいて、クライ アントは転送に使うブロックの数を決めます。受信したブロックを追跡するために、ブロック数の情報は役 立ちます。これは、転送を正常に終了するために送信する必要がある、最後のブロックの肯定応答 (ACK) 用にも使用することができます。転送サイズ・オプションを使用しないで、転送のサイズと転送の最後のブ ロックを決定すると、クライアントは、転送のブロック・サイズよりも小さいブロックの受信を待機するこ とが必要になります。

注**:** netascii モードで転送されたファイルでは、転送の間にそのサイズを変更するような方法でデータを 変換する場合、このオプションは役立たないことがあります。また、サーバーがファイルを適切な CCSID に変換するために、転送サイズを決定するのに余分の処理時間が必要になる場合もあります。

## **TFTP** サブネット・ブロードキャスト・オプション

ブロードキャスト・ストームとは、ネットワークからブートするシステムの数が多い場合に発生する可能性 のあるパフォーマンス上の問題です。

この集中は、大量のクライアントが同時にブート・コードを要求するときに発生します。何百ものシステム がブートを必要としている場合、各システムとサーバーとの間のネットワーク中の各ホップを通して、同じ データが経路指定されなければなりません。

TFTP サブネット・ブロードキャスト・オプションは、この問題のソリューションを提供します。これによ って、サーバーはサブネット・ベースのシステムにブート・コードをブロードキャストできます。サブネッ ト指定ブロードキャストを使うと、サブネット・ブロードキャスト・データ・パケットは、システムが常駐 しているサブネットに到達するまでルーター間にユニキャストされます。この時点で、宛先のサブネットの ルーターは、そのサブネットのシステムにデータ・パケットをブロードキャストします。サブネット上の無 関係なホストは、データ・パケットを破棄します。ブロードキャストが送信されたポートに、そのデータの 受信を必要とするアプリケーションがないと判断された場合、通常、パケットはホストの IP 層によって破 棄されます。サブネット指定ブロードキャストの図については、5[ページの図](#page-10-0)3を参照してください。こ のソリューションによって、 (ブートが同時に行われたときに) 多数のシステムをブートするのにかかる時 間だけでなく、ネットワーク通信量をかなり減らすことができます。

TFTP サブネット・ブロードキャスト・オプションによって、クライアントをブロードキャスト・ファイ ル・グループに結合させることができます。これによって、クライアントがマスター・クライアントになる まで、ファイルの後続のすべてのブロックを受信することもできます。クライアントは、 TFTP サーバー からクライアントがマスター・クライアントであることを示すオプション肯定応答 (OACK) パケットを受 信すると、マスター・クライアントになります。クライアントは、受信したブロックを追跡する必要があり ます。クライアントは、マスター・クライアントになってから、受信していないブロックを要求できます。 マスター・クライアントは、マスター・クライアントで必要とされるブロックの前のブロックのブロック番 号が入れられた肯定応答 (ACK) パケットを送信することによって、ブロックを要求します。たとえば、ク ライアントがブロック 5 を必要とする場合、ブロック番号 4 が入れられた ACK を送信します。

<span id="page-10-0"></span>クライアントは、自身がマスター・クライアントであることを示す OACK パケットを受信したとき、必要 とする最初のブロックを要求する ACK を送信しなければなりません。それからクライアントは、昇順で ブロックを要求しなければなりません (連続している必要はない)。マスター・クライアントはサーバーに 対して、必要としているのが次のブロックであることを示す ACK パケットを送信し続けます。マスタ ー・クライアントは、必要とするすべてのブロックを受信すると、転送されたファイルの最後のブロック番 号が入れられた ACK を送信します。サーバーは、転送されたファイルの最後のブロック番号が入れられ た ACK を受信すると、その ACK を送信してきたクライアントへの送信は完了したと見なします。クラ イアントは、最後のブロックについての ACK を送信するか、またはエラー (ERR) パケットを送信するこ とによって、いつでも転送を終了することができます。クライアントは、自身がマスター・クライアントで あるかどうかにかかわらず、この転送を終了できます。

注**:** この TFTP サブネット・ブロードキャスト・オプションは、共通のサブネット上での複数のクライア ントに対する大規模なファイルの同時転送を向上させるために設計されています。このオプションは、 転送が必要なブロックが少しであるファイルの場合、または単一のクライアント転送の場合には役立ち ません。

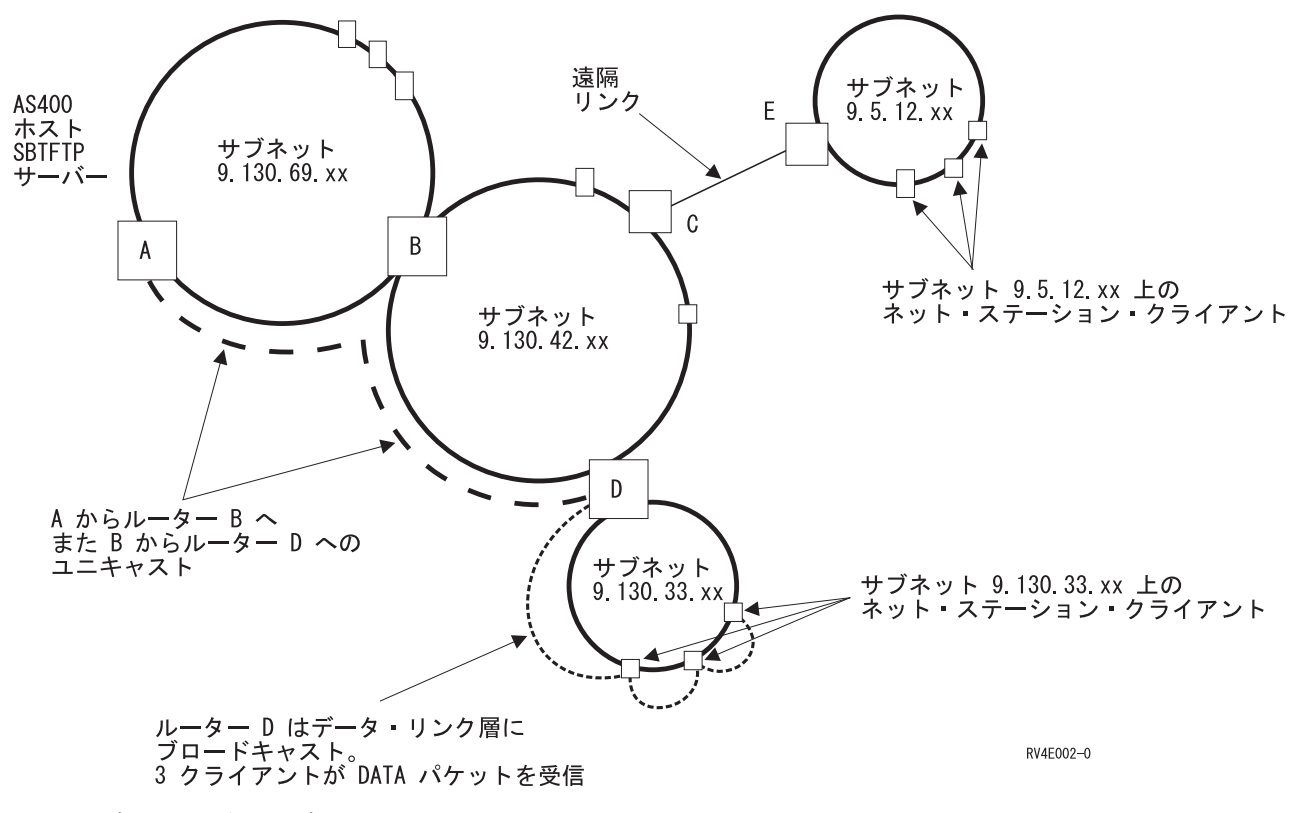

図 *3.* サブネットを介したブロードキャストの例

## クライアントからサーバーへの **TFTP** 読み取り要求オプション

以下に、サポートされる追加の TFTP オプションと、その使用方法について説明します。

標準 TFTP 要求パラメーターとその意味を知るには、インターネット Request For Comments (RFC) 1350 を参照してください。ここに説明されている TFTP オプションについての詳細は、RFC 1782、 1783、お よび 1784 を参照してください。インターネット RFC 2090 には、TFTP マルチキャスト・オプションが 説明されています。これには、ここで説明されているサブネット・ブロードキャスト・オプションとの類似 <span id="page-11-0"></span>点がいくつかあります。しかし、TFTP マルチキャスト・オプションは、現時点ではサポートされていませ ん。 TFTP マルチキャスト・オプション RFC がここで言及されているのは、サブネット・ブロードキャ スト・オプションを理解するために役立てる参考としてです。

以下は、サポートされているオプションのリストとその説明です。

#### **blksize**

blksize はヌル (0h) 終了キーワードで、要求されたブロック・サイズが後に続き、ヌル終了 ASCII ストリングとして表現されます。このオプションは、デフォルトの値の 512 を使う代わりに、要求さ れたファイル転送用のブロック・サイズを要求します。

#### **sbroadcast**

sbroadcast はヌル終了キーワードで、クライアントの接続先のサブネットのサブネット・マスクが後 に続きます。このオプションは、クライアントをサブネット指定ブロードキャスト・グループに入れた いということを示します。このオプションに含まれているサブネット・マスクは、クライアントの IP アドレスとともに、クライアントのサブネット・アドレスを決定するために使用されます。

#### **tsize**

tsize はヌル終了キーワードで、ヌル終了 ASCII 表現 0 (30h) が後に続きます。このオプションは、 サーバーがオプション肯定応答 (OACK) 中にファイル・サイズを戻すための要求です。

#### 関連資料

『サーバーからクライアントへの TFTP オプション肯定応答』

TFTP サーバーは、追加の TFTP オプションを含む読み取り要求または書き込み要求のどちらかに応じ て、 オプション肯定応答 (OACK) をクライアントに送信します。 これは、『TFTP 読み取り要求 (RRQ) オプション』で説明されています。

## サーバーからクライアントへの **TFTP** オプション肯定応答

TFTP サーバーは、追加の TFTP オプションを含む読み取り要求または書き込み要求のどちらかに応じ て、オプション肯定応答 (OACK) をクライアントに送信します。これは、『TFTP 読み取り要求 (RRQ) オプション』で説明されています。

転送要求に応じて送信される OACK には、そのサーバーがサポートする要求オプションに対する応答が入 っています。また、サーバーは、サブネット・ブロードキャスト転送の開始に続いてクライアントに OACK を送信することもできます。これは、サブネット・ブロードキャスト・ファイル・グループ内で、 そのクライアントがマスター・クライアントかどうかを示すために行われます。それ以降サブネット・ブロ ードキャスト転送の開始時にサーバーが送る OACK パケットには、 sbroadcast オプションが含まれるこ とになります。

以下は、サポートされているオプションのリストとその説明です。

#### **blksize**

blksize はヌル (0h) 終了キーワードで、このファイル転送で使用されるブロック・サイズが後に続き ます。それは、ヌル終了 ASCII ストリングとして表現されます。これは、要求されたブロック・サイ ズに対する応答であり、ここに戻される値は要求されたブロック・サイズより小さい可能性がありま す。サーバーは、要求されたブロック・サイズ、最大構成ブロック・サイズ、そしてすでに進行中のサ ブネット・ブロードキャスト転送の可能性に基づいて、転送のブロック・サイズを決定します。

### **sbroadcast**

sbroadcast はヌル終了キーワードで、コンマで区切られた以下のフィールドを含むヌル終了 ASCII ス トリングが後に続きます。

<span id="page-12-0"></span>**port**

サブネット指定ブロードキャスト・データグラムがブロードキャストされるポートの ASCII 表現 です。これは、Internet Assigned Number Authority (IANA) で登録されている、キーワード subntbcst tftp と 10 進値 247 のウェルノウン・ポートです。このフィールドは、サブネット・ ブロードキャスト転送の開始に続いてサーバーが送信する OACK パケットでは、空である場合が あります。

#### **sbid**

サブネット・ブロードキャスト識別コードと呼ばれる ASCII 表現の 10 進値です。可能な値は 0 から 4 294 967 295 (FFFFFFFFh) です。これは、サブネット指定ブロードキャスト・データグラ ムが、要求された転送のポートかどうかを判別するために、サーバーのソース・ポートとともに使 用されます。このフィールドは、サブネット・ブロードキャスト転送の開始に続いてサーバーが送 信する OACK パケットでは、空にすることができます。

#### **mc**

これは、ASCII (31h) 1 または ASCII 0 (32h) で、そのクライアントが現在マスター・クライアン トかどうかを示します。 1 は、そのクライアントがマスター・クライアントであることを示し、 0 は、そのクライアントがマスター・クライアントではないことを示します。

OACK に応答して、マスター・クライアントは ACK をサーバーに送信しなければなりません。 マスター・クライアントは、この ACK に、マスター・クライアントの必要とする最初のブロック の前のブロックの番号を設定します。

マスター・クライアントは、ACK をサーバーに送信することによって、サブネット・ブロードキ ャスト・データ (BDATA) パケットを確認します。マスター・クライアントは、この ACK に、マ スター・クライアントの必要とする現在のブロックの前のブロックの番号を設定します。

マスター・クライアントになるように指示されなかったクライアントは、ブロック番号をゼロに設 定した ACK で、OACK パケットに対して応答します。

注**:** ACK パケットのブロック番号は、ネットワーク・バイト順序の番号の 2 バイトの 2 進数表 示です。

#### **tsize**

tsize はヌル終了キーワードで、要求されたファイルのファイル・サイズである 10 進数のヌル終了 ASCII 表現が後に続きます。クライアントはこの情報を使用して、ファイルを保管する十分な空間があ ることを確認し、ファイルの最後のブロック番号を判別できます。

注**:** クライアントは、転送のファイル・サイズと最後のブロックを、ブロック・サイズよりも少ないデ ータが入っているブロックを受信するときにも判別できます。

#### 関連概念

5 [ページの『クライアントからサーバーへの](#page-10-0) TFTP 読み取り要求オプション』 以下に、サポートされる追加の TFTP オプションと、 その使用方法について説明します。

## サーバーからクライアントへのブロードキャスト・データ **(BDATA)**・パケ ット

以下に、ブロードキャスト・データ (BDATA)・パケットのフィールドについて詳細に説明します。

#### **block#**

データの特定のブロックの番号を示す、ネットワーク・バイト順の 2 バイトの 2 進数です。

**sbid**

サブネット・ブロードキャスト識別コード と呼ばれるネットワーク・バイト順の 4 バイト 2 進数で

<span id="page-13-0"></span>す。これは、サブネット・ブロードキャスト・オプションを指定した読み取り要求 (RRQ) に対する OACK 応答で戻された sbid と比較される必要があります。ソース・ポートと同じく、これはサブネ ット・ブロードキャスト・ファイル転送を一意に識別します。 BDATA パケットのソース・ポート は、この転送に応じて受信された初期 OACK パケットのソース・ポートと比較される必要がありま す。 SBID およびソース・ポートの両方にマッチする BDATA パケットだけが、要求された転送の一 部と見なされます。他のすべての BDATA パケットは無視しなければなりません。

#### **data**

これは、ファイル転送のこのブロックのデータです。データのサイズは、転送のブロック・サイズと等 しくなります。ただし、ファイルの最後のブロックは例外です。ファイルの最後のブロックは、ブロッ ク・サイズよりも小さくなるはずです。これには、最後のブロックのデータの長さがゼロという場合も 含まれます。しかし、ファイルの最後のブロックをブロードキャストしても、サーバーがブロックのブ ロードキャストを完了していない場合もあります。制御は、ファイルのすべてのブロックをまだ受信し ていない、サブネット・ブロードキャスト・ファイル・グループの別のクライアントに転送される場合 もあります。

## **TFTP** サーバーを制御するための出口点

プログラマーとして熟練したスキルがあれば、出口プログラムを使用してアプリケーションの実行中にカス タマイズ処理を作成できます。TFTP サーバーは、そのサーバーの出口点の 1 つに登録されているプログ ラムを見付けると、出口点によって定義済みのパラメーターを使用して、そのプログラムを呼び出します。

出口点とは、通常制御によって出口プログラムに受け渡される TFTP プログラム内の特定のポイントで す。出口プログラムとは、出口点が制御に受け渡すプログラムです。

それぞれの出口点には、出口点インターフェースと呼ばれる関連プログラミング・インターフェースがあり ます。出口点は、TFTP アプリケーションと出口プログラム間で情報を受け渡すためにこのインターフェー スを使用します。それぞれの出口点には、固有の名前があります。それぞれの出口点インターフェースに は、TFTP アプリケーションとお客様が作成した出口プログラム間での情報の受け渡し方法を定義する出口 点の形式名があります。

異なる出口点であっても、同じ出口点インターフェースを共用する場合があります。この場合、複数の出口 点によって単一の出口プログラムが呼び出される可能性があります。

出口プログラムが正しく処理されるには、お客様の出口点プログラムをインストールし、登録する必要があ ります。プログラムが必要なくなった際は、今後機能しないよう出口点プログラムを適切に除去する必要が あります。出口プログラムの使用について詳しくは、「サーバー出口プログラムの使用」を参照してくださ い。

## 出口点のパフォーマンス

以下の表では、TFTP サーバーに対して追加制御を行う出口点をリストします。

表 *1. TFTP* 出口点と形式

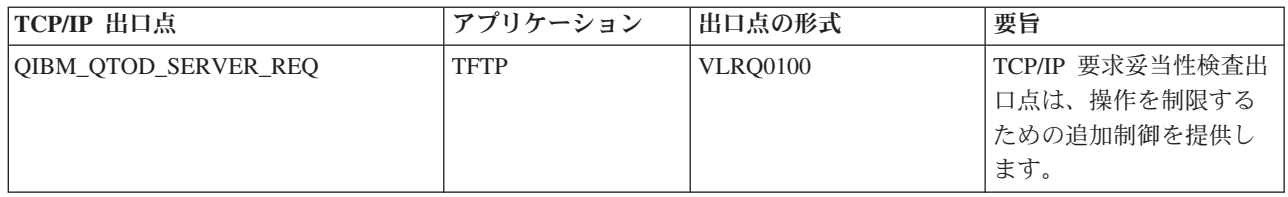

### 注**:**

- v FTP クライアント、FTP サーバー、REXEC サーバー、および TFTP サーバーの要求妥当性検査に は、同じインターフェース形式が使用されています。このため、これらのアプリケーションをどのよ うに組み合わせても、要求妥当性検査に 1 つの出口プログラムを使用すればすみます。
- v FTP サーバー・アプリケーションおよび TFTP サーバー・アプリケーションのサーバー・ログオン 処理には、同じインターフェース形式が使用されています。このため、これら両方のアプリケーショ ンへのログオン要求を処理するのに、1 つの出口プログラムを使用すればすみます。

関連概念

サーバー出口プログラムの使用

## <span id="page-16-0"></span>付録**.** 特記事項

本書は米国 IBM が提供する製品およびサービスについて作成したものです。

本書に記載の製品、サービス、または機能が日本においては提供されていない場合があります。日本で利用 可能な製品、サービス、および機能については、日本 IBM の営業担当員にお尋ねください。本書で IBM 製品、プログラム、またはサービスに言及していても、その IBM 製品、プログラム、またはサービスのみ が使用可能であることを意味するものではありません。これらに代えて、IBM の知的所有権を侵害するこ とのない、機能的に同等の製品、プログラム、またはサービスを使用することができます。ただし、IBM 以外の製品とプログラムの操作またはサービスの評価および検証は、お客様の責任で行っていただきます。

IBM は、本書に記載されている内容に関して特許権 (特許出願中のものを含む) を保有している場合があ ります。本書の提供は、お客様にこれらの特許権について実施権を許諾することを意味するものではありま せん。実施権についてのお問い合わせは、書面にて下記宛先にお送りください。

〒106-0032 東京都港区六本木 3-2-31 IBM World Trade Asia Corporation Licensing

以下の保証は、国または地域の法律に沿わない場合は、適用されません。 IBM およびその直接または間接 の子会社は、本書を特定物として現存するままの状態で提供し、商品性の保証、特定目的適合性の保証およ び法律上の瑕疵担保責任を含むすべての明示もしくは黙示の保証責任を負わないものとします。国または地 域によっては、法律の強行規定により、保証責任の制限が禁じられる場合、強行規定の制限を受けるものと します。

この情報には、技術的に不適切な記述や誤植を含む場合があります。本書は定期的に見直され、必要な変更 は本書の次版に組み込まれます。 IBM は予告なしに、随時、この文書に記載されている製品またはプログ ラムに対して、改良または変更を行うことがあります。

本書において IBM 以外の Web サイトに言及している場合がありますが、便宜のため記載しただけであ り、決してそれらの Web サイトを推奨するものではありません。それらの Web サイトにある資料は、こ の IBM 製品の資料の一部ではありません。それらの Web サイトは、お客様の責任でご使用ください。

IBM は、お客様が提供するいかなる情報も、お客様に対してなんら義務も負うことのない、自ら適切と信 ずる方法で、使用もしくは配布することができるものとします。

本プログラムのライセンス保持者で、(i) 独自に作成したプログラムとその他のプログラム (本プログラム を含む) との間での情報交換、および (ii) 交換された情報の相互利用を可能にすることを目的として、本 プログラムに関する情報を必要とする方は、下記に連絡してください。

IBM Corporation Software Interoperability Coordinator, Department YBWA 3605 Highway 52 N Rochester, MN 55901 U.S.A.

本プログラムに関する上記の情報は、適切な使用条件の下で使用することができますが、有償の場合もあり ます。

<span id="page-17-0"></span>本書で説明されているライセンス・プログラムまたはその他のライセンス資料は、IBM 所定のプログラム | 契約の契約条項、IBM プログラムのご使用条件、IBM 機械コードのご使用条件、またはそれと同等の条項 | に基づいて、 IBM より提供されます。 |

この文書に含まれるいかなるパフォーマンス・データも、管理環境下で決定されたものです。そのため、他 の操作環境で得られた結果は、異なる可能性があります。一部の測定が、開発レベルのシステムで行われた 可能性がありますが、その測定値が、一般に利用可能なシステムのものと同じである保証はありません。さ らに、一部の測定値が、推定値である可能性があります。実際の結果は、異なる可能性があります。お客様 は、お客様の特定の環境に適したデータを確かめる必要があります。

IBM 以外の製品に関する情報は、その製品の供給者、出版物、もしくはその他の公に利用可能なソースか ら入手したものです。IBM は、それらの製品のテストは行っておりません。したがって、他社製品に関す る実行性、互換性、またはその他の要求については確証できません。 IBM 以外の製品の性能に関する質問 は、それらの製品の供給者にお願いします。

IBM の将来の方向または意向に関する記述については、予告なしに変更または撤回される場合があり、単 に目標を示しているものです。

本書には、日常の業務処理で用いられるデータや報告書の例が含まれています。より具体性を与えるため に、それらの例には、個人、企業、ブランド、あるいは製品などの名前が含まれている場合があります。こ れらの名称はすべて架空のものであり、名称や住所が類似する企業が実在しているとしても、それは偶然に すぎません。

#### 著作権使用許諾:

本書には、様々なオペレーティング・プラットフォームでのプログラミング手法を例示するサンプル・アプ リケーション・プログラムがソース言語で掲載されています。お客様は、サンプル・プログラムが書かれて いるオペレーティング・プラットフォームのアプリケーション・プログラミング・インターフェースに準拠 したアプリケーション・プログラムの開発、使用、販売、配布を目的として、いかなる形式においても、 IBM に対価を支払うことなくこれを複製し、改変し、配布することができます。このサンプル・プログラ ムは、あらゆる条件下における完全なテストを経ていません。従って IBM は、これらのサンプル・プログ ラムについて信頼性、利便性もしくは機能性があることをほのめかしたり、保証することはできません。

それぞれの複製物、サンプル・プログラムのいかなる部分、またはすべての派生的創作物にも、次のよう に、著作権表示を入れていただく必要があります。

© (お客様の会社名) (西暦年). このコードの一部は、IBM Corp. のサンプル・プログラムから取られていま す。 © Copyright IBM Corp. \_年を入れる\_. All rights reserved.

この情報をソフトコピーでご覧になっている場合は、写真やカラーの図表は表示されない場合があります。

## プログラミング・インターフェース情報

本書には、プログラムを作成するユーザーが IBM i5/OS のサービスを使用するためのプログラミング・イ ンターフェースが記述されています。

## 商標

以下は、IBM Corporation の商標です。

- <span id="page-18-0"></span>l e(ロゴ)server
- eServer |
- |  $i5/OS$
- IBM |
- IBM (ロゴ) |
- iSeries |

他の会社名、製品名およびサービス名等はそれぞれ各社の商標です。

## 資料に関するご使用条件

お客様がダウンロードされる資料につきましては、以下の条件にお客様が同意されることを条件にその使用 が認められます。

個人使用**:** これらの資料は、すべての著作権表示その他の所有権表示をしていただくことを条件に、非商業 的な個人による使用目的に限り複製することができます。ただし、IBM の明示的な承諾をえずに、これら の資料またはその一部について、二次的著作物を作成したり、配布 (頒布、送信を含む) または表示 (上映 を含む) することはできません。

商業的使用**:** これらの資料は、すべての著作権表示その他の所有権表示をしていただくことを条件に、お客 様の企業内に限り、複製、配布、および表示することができます。ただし、IBM の明示的な承諾をえずに これらの資料の二次的著作物を作成したり、お客様の企業外で資料またはその一部を複製、配布、または表 示することはできません。

ここで明示的に許可されているもの以外に、資料や資料内に含まれる情報、データ、ソフトウェア、または その他の知的所有権に対するいかなる許可、ライセンス、または権利を明示的にも黙示的にも付与するもの ではありません。

資料の使用が IBM の利益を損なうと判断された場合や、上記の条件が適切に守られていないと判断された 場合、IBM はいつでも自らの判断により、ここで与えた許可を撤回できるものとさせていただきます。

お客様がこの情報をダウンロード、輸出、または再輸出する際には、米国のすべての輸出入関連法規を含 む、すべての関連法規を遵守するものとします。

IBM は、これらの資料の内容についていかなる保証もしません。本書は、特定物として現存するままの状 態で提供され、第三者の権利の不侵害の保証、商品性の保証、特定目的適合性の保証および法律上の瑕疵担 保責任を含むすべての明示もしくは黙示の保証責任なしで提供されています。

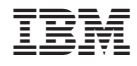

Printed in Japan